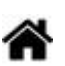

# **Adafruit 1,3" 128x64 OLED FeatherWing - SH1107 + 3 buttons (I2C)**

[Mise à jour le 23/6/2022]

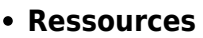

- **Adafruit [1,3" 128x64 OLED FeatherWing SH1107 + 3 buttons](https://learn.adafruit.com/adafruit-128x64-oled-featherwing/overview)**
- **Distribué** par [Mouser](https://www.mouser.fr/new/adafruit/adafruit-featherwing-128-64-oled/)
- **Lectures connexes**
	- [Les afficheurs graphiques](https://webge.fr/dokuwiki/doku.php?id=materiels:afficheurs:graphique)
	- [Bibliothèque Adafruit GFX Graphics Library](https://webge.fr/dokuwiki/doku.php?id=arduino:biblio:libgfx)
	- [0,96" 128x64 OLED 2864 Display module SSD1306 \(I2C\)](https://webge.fr/dokuwiki/doku.php?id=materiels:afficheurs:ard0_96)
	- [Adafruit 1.8" 128x160 Color TFT LCD display with MicroSD Card v2 ST7735R \(SPI\)](https://webge.fr/dokuwiki/doku.php?id=materiels:afficheurs:ard1_8shv2)

# **1. Description**

 Le module complémentaire **Adafruit FeatherWing 128×64 OLED** pour **Feather** est un petit **écran monochrome de 1,3 pouces** de diagonale avec **trois boutons** pouvant être utilisés sur n'importe quelle carte mère Feather. Cet afficheur utilise un bus **I2C** pour se connecter et dispose d'un circuit de réinitialisation automatique et d'un

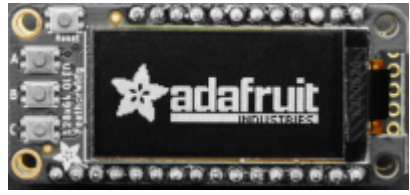

**ARDUTNO** 

bouton de réinitialisation sur le dessus. Il est composé de 128×64 pixels OLED blancs individuels et aucun rétroéclairage n'est requis car l'écran produit sa propre lumière. Le connecteur STEMMA QT compatible **SparkFun Qwiic** est inclus pour le bus I2C qui fournit le plug and play pour les appareils STEMMA QT, Qwiic et Grove I2C.

## **Caractéristiques**

- $\circ$  128×64 OLED
- $\circ$  Écran monochrome de 1,3 pouces de diagonale
- Dimensions PCB 22,9 mm x 50,9 mm
- ~Zone d'affichage de 25,8 mm
- Connecteur STEMMA QT compatible SparkFun Qwiic pour le bus I2C
- **Bibliothèques à installer dans l'IDE Arduino ou dans PlatformIO (VSCode)**
	- Adafruit gfx library
	- Adafruit SH110X

# **2. Exemples**

#### **2.1 Un premier exemple pour tester l'afficheur**

**Description** : mesure de de la température, de l'humidité et de la pression à l'aide d'un capteur **Sparkfun BME280**, test des boutons-poussoirs et affichage sur un écran Oled **Adafruit SH1107**. L'écran et le capteur sont reliés via le système **[Qwiic](https://www.sparkfun.com/qwiic#products)** de Sparkfun.

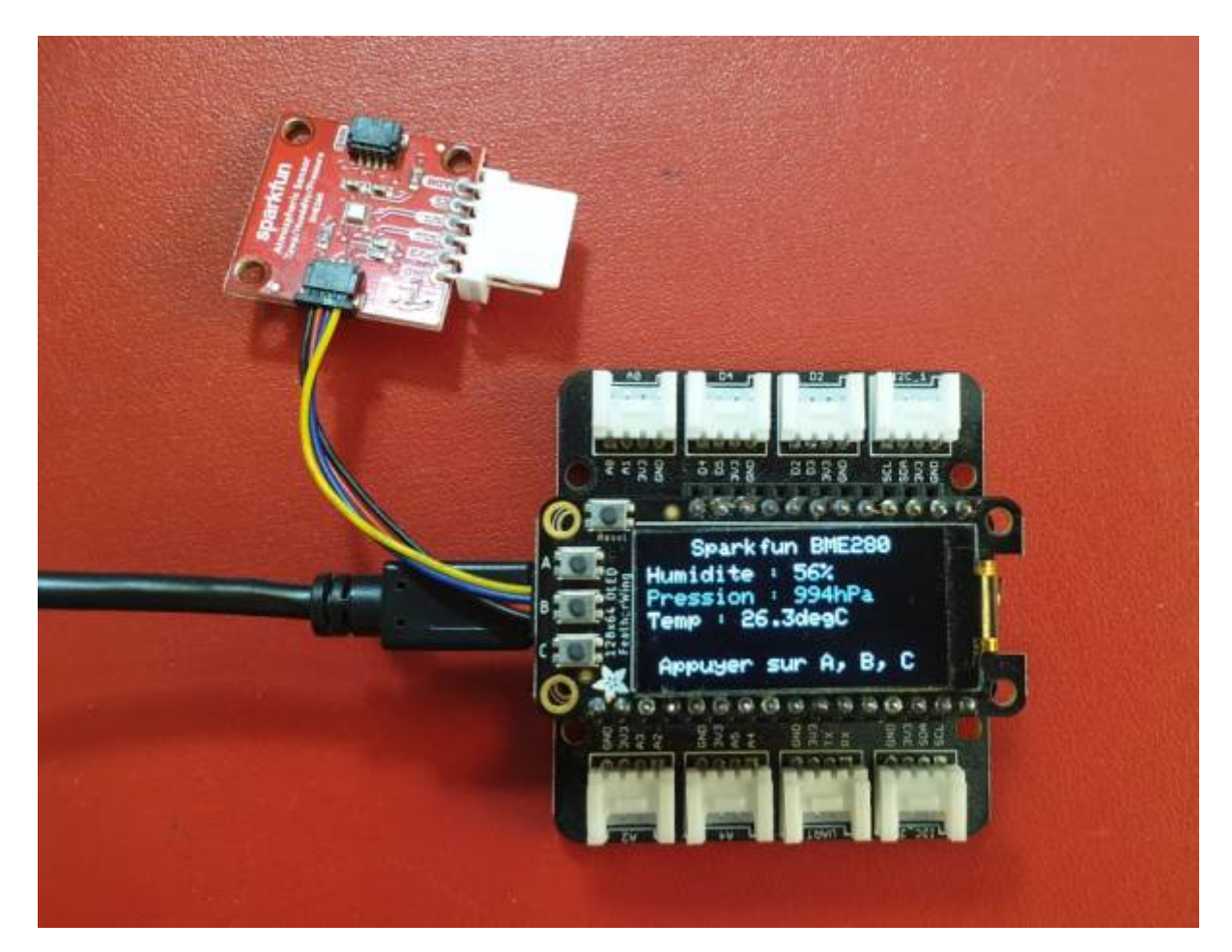

#### **Matériels**

- Carte à microcontrôleur : [Adafruit Feather Huzzah ESP8266 + Support Particle](http://webge.fr/dokuwiki/doku.php?id=arduino:uc:esp8266)
- Afficheur : Adafruit OLED SH1107
- Capteur (température, humidité et pression) : [Sparkfun BME280](http://webge.fr/dokuwiki/doku.php?id=materiels:capteurs:environnement:environnement)

#### **Bibliothèques à installer dans l'IDE Arduino ou dans PlatformIO (VSCode)**

- Adafruit GFX Library by Adafruit [\[GitHub\]](https://github.com/adafruit/Adafruit-GFX-Library)
- Adafruit SH110X by Adafruit [\[GitHub\]](https://github.com/adafruit/Adafruit_SH110X)
- o SparkFun BME280 by SparkFun Electronics [\[GitHub\]](https://github.com/sparkfun/SparkFun_BME280_Arduino_Library)

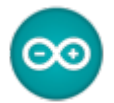

### **Code Arduino**

```
// Matériels : Adafruit Feather Huzzah ESP8266 + Support Particle,
Adafruit OLED SH1107, Sparkfun BME280, câble Qwiic
// Logiciel : Arduino
#include <SPI.h>
#include <Wire.h>
#include <Adafruit_GFX.h>
#include <Adafruit_SH110X.h>
#include "SparkFunBME280.h"
#define BUTTON_A 0
#define BUTTON_B 16
#define BUTTON_C 2
// Constructeurs
Adafruit SH1107 display = Adafruit SH1107(64, 128, &Wire);
BME280 bme_280; // L'adresse du circuit BME280 est 0x77 par défaut
void setup()
{
   // Bus I2C
   Wire.begin(); // Initialisation
   Wire.setClock(400000); // Fast I2C
   display.begin(0x3C, true); // L'addresse de l'afficheur est 0x3C par
défaut
   // Configuration de l'affichage
   display.setRotation(1); // Affichage horizontal
   display.setTextSize(1); // Horizontal
  display.setTextColor(SH110X WHITE);
   display.clearDisplay(); // Pour ne pas afficher le logo Adafruit
chargé
                            // automatiquement à la mise sous tension
   // Test de la communication avec le capteur
  if (bme 280.\text{begin}I2C() == false)\left\{ \right. display.println("DEFAUT(s)");
     display.println("1. Le capteur BME280 ne repond pas ! ");
     display.println();
     display.print("BLOCAGE du PROGRAMME");
     display.display(); // Transfert du buffer sur l'écran
     while (1)
       delay(10); // Blocage du programme
   }
   // Connexion des boutons-poussoir
   pinMode(BUTTON_A, INPUT_PULLUP);
   pinMode(BUTTON_B, INPUT_PULLUP);
  pinMode(BUTTON C, INPUT PULLUP);
}
```

```
void loop()
{
   // Efface le buffer
   display.clearDisplay();
   // Test des boutons
  display.setCursor(\theta, \theta);
   if (!digitalRead(BUTTON_A))
     display.print("[A]");
   if (!digitalRead(BUTTON_B))
     display.print("[B]");
   if (!digitalRead(BUTTON_C))
     display.print("[C]");
   // Titre
  display.setCursor(20, 0);
  display.println("Sparkfun BME280");
   // Humidité
  display.setCursor(0, 12);
   display.print("Humidite : ");
  display.print(bme 280.readFloatHumidity(), 0);
   display.println("%");
   // Pression en hPa
  display.setCursor(0, 22);
   display.print("Pression : ");
  display.print(bme 280.readFloatPressure() / 100, 0);
  display.println("hPa");
   // Température
  display.setCursor(0, 32);
   display.print("Temp : ");
  display.print(bme 280.readTempC(), 1);
   display.print("C");
   // Infos
  display.setCursor(5, 52);
   display.print("Appuyer sur A, B, C");
  // yield();
   display.display(); // Transfert du buffer sur l'écran
  delay(10);
}
```
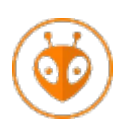

[Télécharger](https://webge.fr/doc/wikis/code/Arduino/ARD_PIO_ESP8266_OLED128x64_BME280.zip) le projet PlatformIO pour VSCode.

From: <http://webge.fr/dokuwiki/>- **WEBGE Wikis**

Permanent link: **<http://webge.fr/dokuwiki/doku.php?id=materiels:afficheurs:ada1107&rev=1655978560>**

Last update: **2022/06/23 12:02**

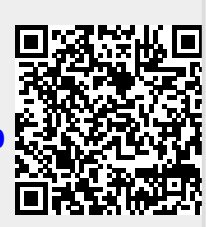